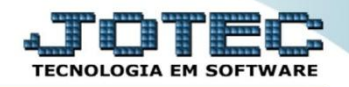

## **DUPLICATAS POR CONTA DE RATEIO FLCOPDPRT**

 *Explicação: Disponibiliza uma consulta de relação de títulos em um determinado período, com base nas contas de rateio já cadastradas, podendo detalhar na opção analítica ou sintética.*

## Para realizar esta rotina acesse o módulo: *Fluxo de caixa.*

| (a) Menu Geral - JOTEC - 0000098.00 - 1139 - Mozilla Firefox                           |                       |                            |                                              |                        | $\begin{array}{c c c c c} \hline \multicolumn{3}{c }{\textbf{}} & \multicolumn{3}{c }{\textbf{}} \end{array}$ |
|----------------------------------------------------------------------------------------|-----------------------|----------------------------|----------------------------------------------|------------------------|----------------------------------------------------------------------------------------------------|
| 172.16.1.28/cgi-bin/jtgeseus.exe                                                       |                       |                            |                                              |                        |                                                                                                    |
| <b>Suporte Eletrônico</b>                                                              |                       |                            |                                              |                        | . THE THE BE<br><b><i>TECNOLOGIA EM SOFTWAR</i></b>                                                           |
| <b>Sistemas</b><br><b>Faturamento</b><br>ø<br>☎<br><b>Serviços</b><br><b>CRM - SAC</b> | <b>Faturamento</b>    | <b>Serviços</b>            | <b>CRM - SAC</b>                             | <b>Telemarketing</b>   | 21<br>Acesso Rápido<br><b>Contas a Pagar</b><br>Tabulador de cheques /                                        |
| Telemarketing<br><b>EDI</b><br>Mala Direta                                             | <b>EDI</b>            | <b>Mala Direta</b>         | <b>PDV</b>                                   | <b>Estoque</b>         | formulários<br>Gera relatório p/fornecedores<br>Gera relatório p/duplicatas<br><b>Contas a Receber</b>        |
| <b>PDV</b><br><b>Estoque</b><br>Compras<br><b>ELPR</b>                                 | <b>Compras</b>        | <b>ELPR</b>                | Produção                                     | Gerenc. de<br>projetos | Emissão de duplicatas genéricas<br>Gera relatório p/duplicatas<br><b>ELPR</b>                                 |
| Producão<br>Gerenc. de projetos<br>ø<br>Contas a Pagar<br>Contas a Receber             | <b>Contas a Pagar</b> | Contas a<br><b>Receber</b> | <b>Bancos</b>                                | <b>Fluxo de Caixa</b>  | Gera relatório de saída<br><b>Estoque</b><br>Gera relatório p/ movimentação                                   |
| <b>Bancos</b><br><b>Fluxo de Caixa</b><br>Centro de Custo<br>Exportador                | Centro de Custo       | <b>Exportador</b>          | <b>Gestor</b>                                | Importador             | <b>Fluxo de Caixa</b><br>Gera dados para planilha de<br>cálculo                                               |
| Gestor<br>Importador<br><b>Auditor</b><br><b>Filiais</b>                               | <b>Auditor</b>        | <b>Filiais</b>             | <b>Estatísticas &amp;</b><br><b>Gráficos</b> | <b>Fiscal</b>          | <b>Faturamento</b><br>Frete<br>Resultado por grupo                                                            |
| <b>SUPORTE JOTEC</b><br>Contabilidad                                                   |                       | <b>TECNICO</b>             | 09/12/2015                                   | <b>MATRIZ</b>          | Sair<br>∹⊁ા                                                                                                   |

Em seguida acesse: *Consulta > Duplicatas por conta de rateio:*

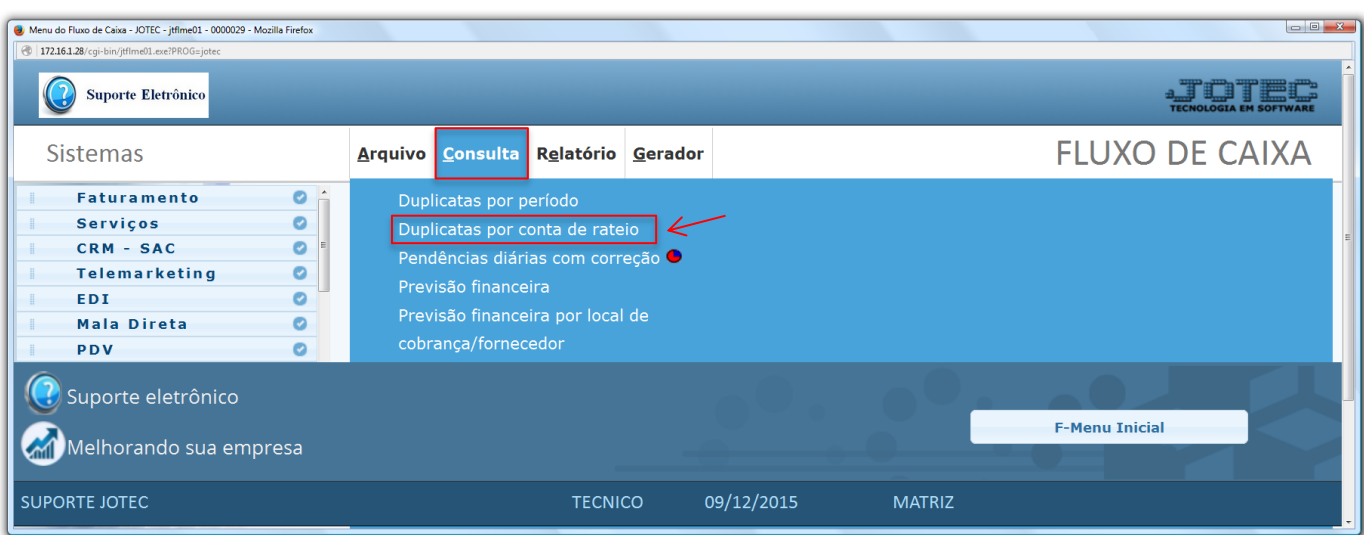

- Na tela seguinte, informe os campos: *(1) Vencimento (Data inicial e final)* do período a ser consultado, informe a *(2) Conta de rateio* inicial e final que deseja consultar *(Ou deixe como está para trazer todas),* selecione o *(3) Tipo da lista*, analítica ou sintética e clique em *OK*.
- Na consulta **analítica,** o sistema irá detalhar as duplicatas.

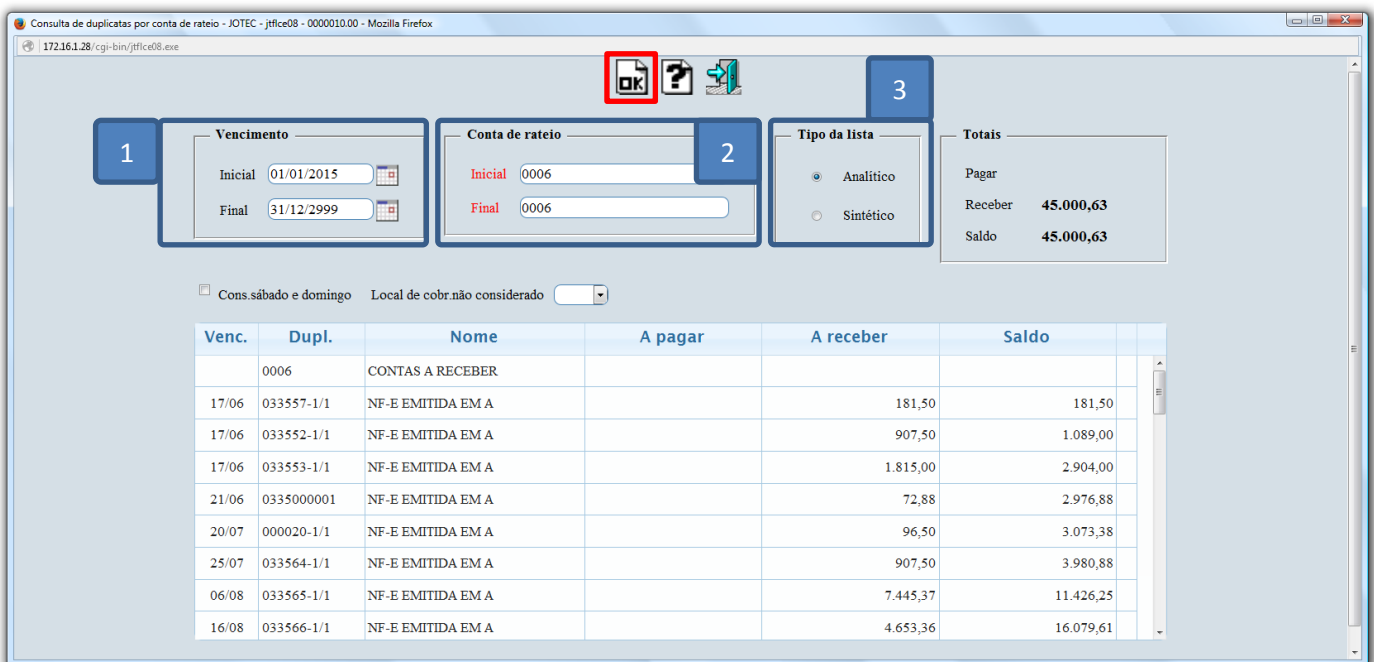

Na consulta **sintética** o sistema irá mostrar somente o total por conta.

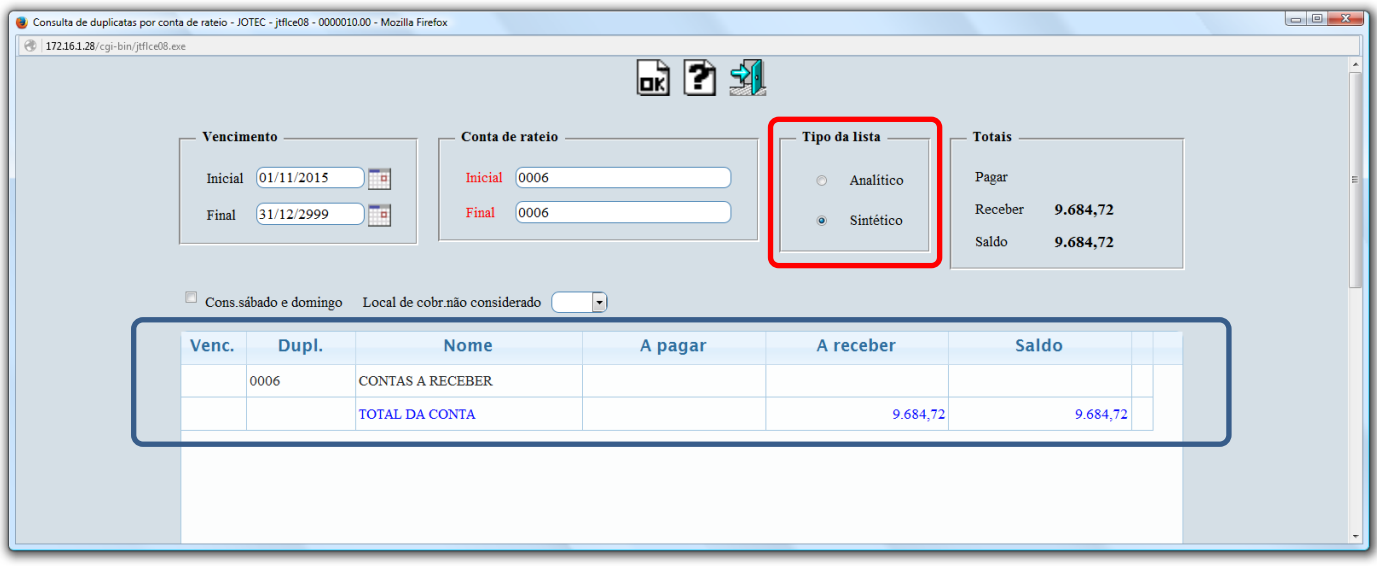

 *Obs: Se desejar realizar a consulta em forma de relatório para impressão, efetue o mesmo procedimento acima, na opção: Fluxo de Caixa > Relatório > Duplicatas por conta de rateio, informando os mesmos campos.*